# **Diffuser sur Internet avec Icecast et VLC**

### **Serveur de diffusion**

Il faut privilégier un serveur VPS, voir un serveur dédié

## **Prérequis**

Dans cet article, j'utilise un serveur Cloud avec **Debian 9**, 1 vCore, 2Go de RAM et 10 Go de disque dur SSD.

On va commencer par configurer le serveur. Il faut modifier le hostname du serveur. C'est d'abord modifier le fichier /etc/hosts pour remplacer la valeur après 127.0.0.1. Ensuite il faut modifier le fichier /etc/hostname pour remplacer la valeur présente. Il faut valider avec la commande sudo hostname icecast.mondomaine.com.

On se déconnecte puis on se reconnecte : ssh cedric@icescast.mondomaine.com. On vérifie le nom avec hostname.

#### **Installer**

IceCast est disponible dans le dépot

sudo apt install icecast2

#### **Liens**

[Hébergement Streaming Audio Vidéo](https://www.tophebergeur.com/hebergement/hebergement+streaming+audio+video/) Liens sponsorisés et n'aborde que l'aspect serveur de diffusion. Il manque la configuration de VLC et IceCast.

[Annuaire IceCast](http://dir.xiph.org)

[Installer et configurer un serveur icecast](https://angoule.me/lit/linux-et-TCPIP/Installer-et-configurer-un-serveur-icecast/)

[Configuration de VLC en source du signal](http://www.thesysadminhimself.com/2013/08/icecast-vlc-installation-and.html)

From: <https://www.abonnel.fr/> - **notes informatique & technologie**

Permanent link: **[https://www.abonnel.fr/informatique/divers/diffusion\\_sur\\_internet\\_icecast\\_vlc](https://www.abonnel.fr/informatique/divers/diffusion_sur_internet_icecast_vlc)**

Last update: **2020/04/17 18:06**

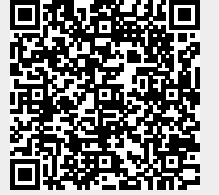

Last update: 2020/04/17 18:06 informatique:divers:diffusion\_sur\_internet\_icecast\_vlc https://www.abonnel.fr/informatique/divers/diffusion\_sur\_internet\_icecast\_vlc